## **AEGO P5 II** 中文说明书

AEGO P5II 的音箱摆位建议按下图摆放。卫星箱的摆放高度约为您坐下时头部的高度。

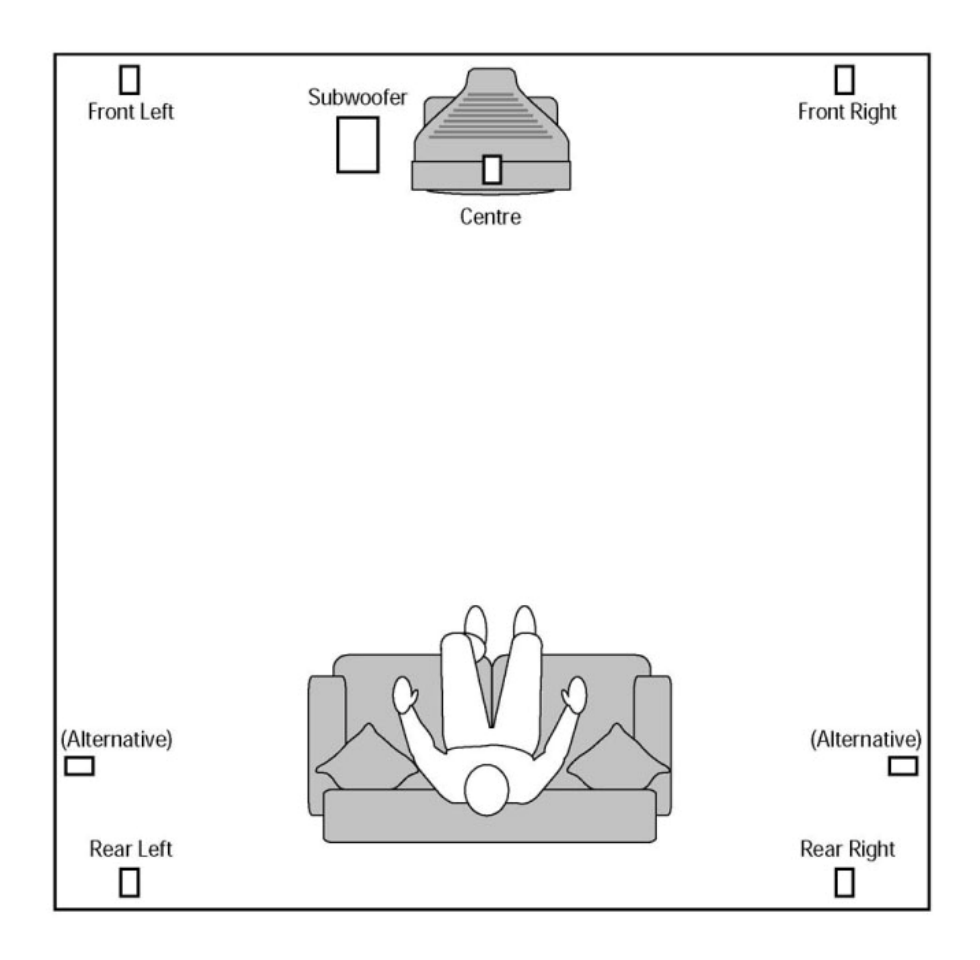

## AEGO P5II 的连接如下图:

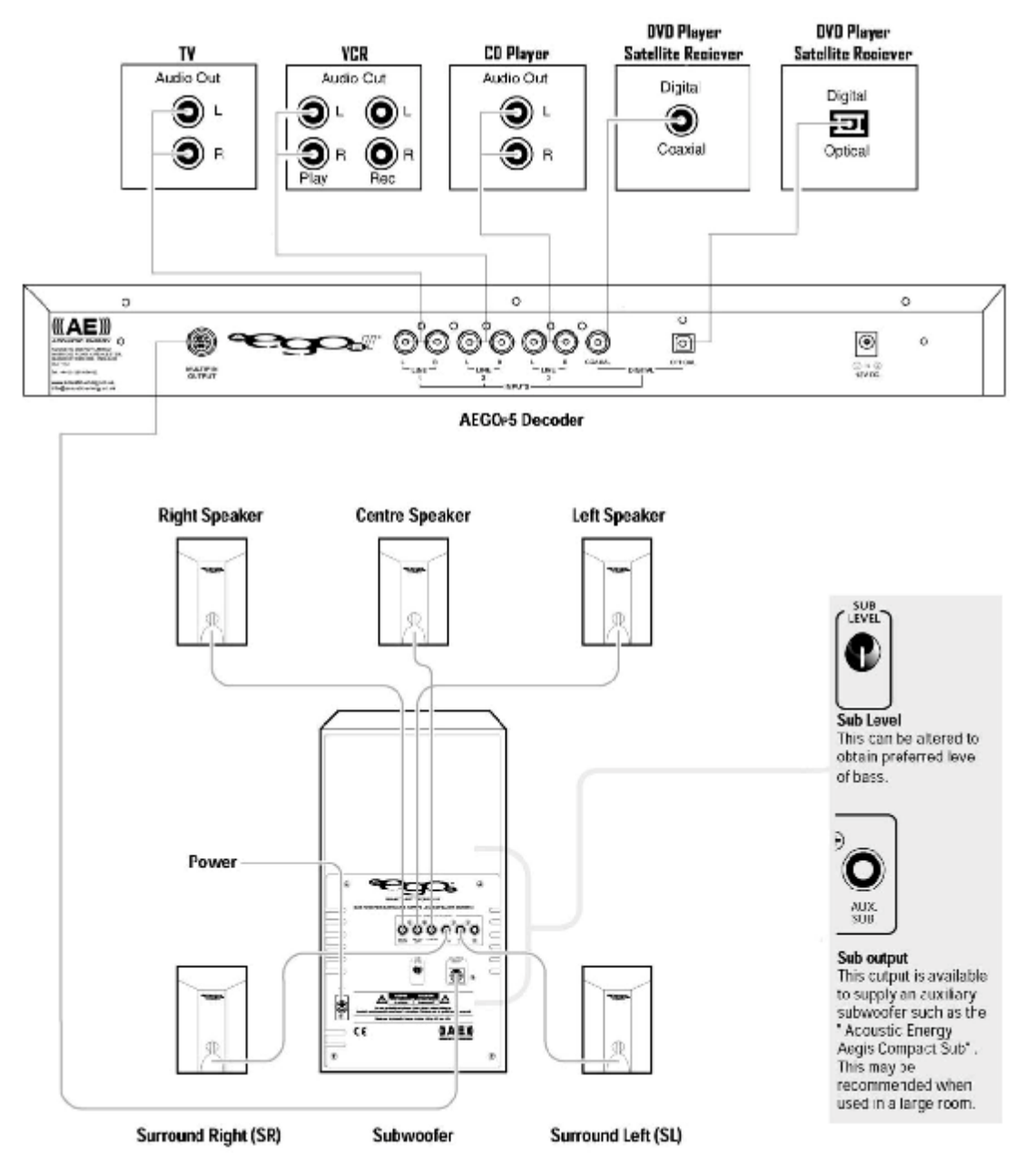

- 1、 用提供的音箱线将卫星箱与 P5II 的低音炮连接。
- 2、 用提供的带有多脚插头的讯号线将解码器与低音炮连接。
- 3、 将相应的节目源用讯号线或数码线与 P5II 解码器连接。
- 4、 通过电源适配器给解码器提供电源,然后通过解码器前面板的电源开关或遥控器的电源 开关启动 P5II。
- 5、 P5II 的音量设为-10dB 左右。
- 6、 接遥控器上的 TEST(检测)键检查音箱的接线是否正确,测试音频讯号将依次在各个 声道的音箱响起,同时解码器的显示屏会显示当前哪个声道正在发声,如果显示与当前 发声的音箱不符,则表明接线有误。
- 7、 SUB LEVEL 旋钮可调节低频量感,SUB OUTPUT端子则可让系统多接一只低音炮。

P5II 解码器前面板如下图:

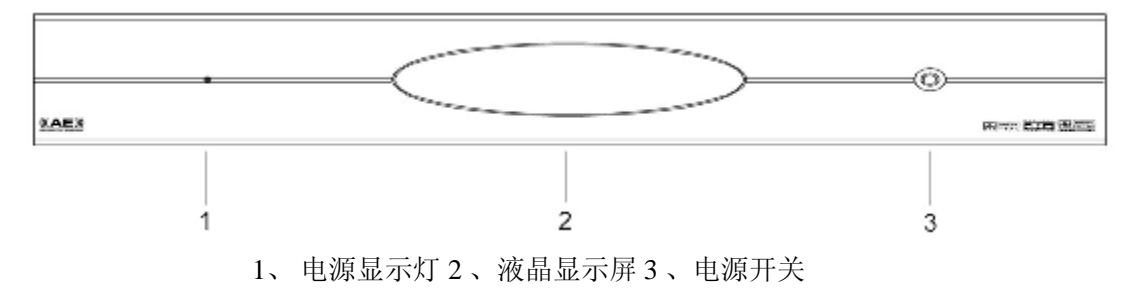

P5II 解码器背板如下图:

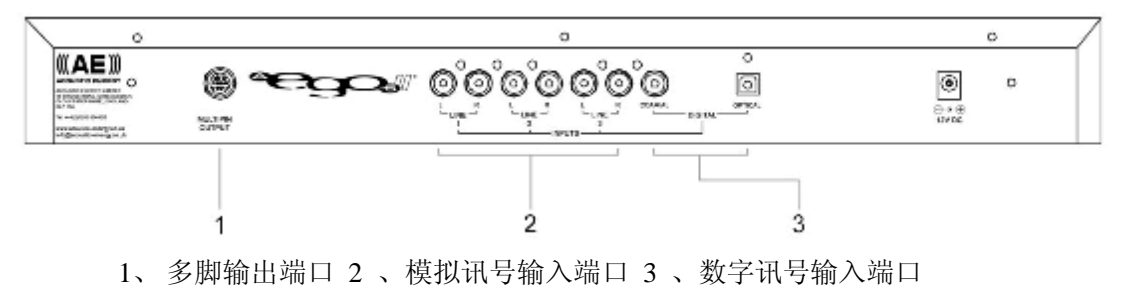

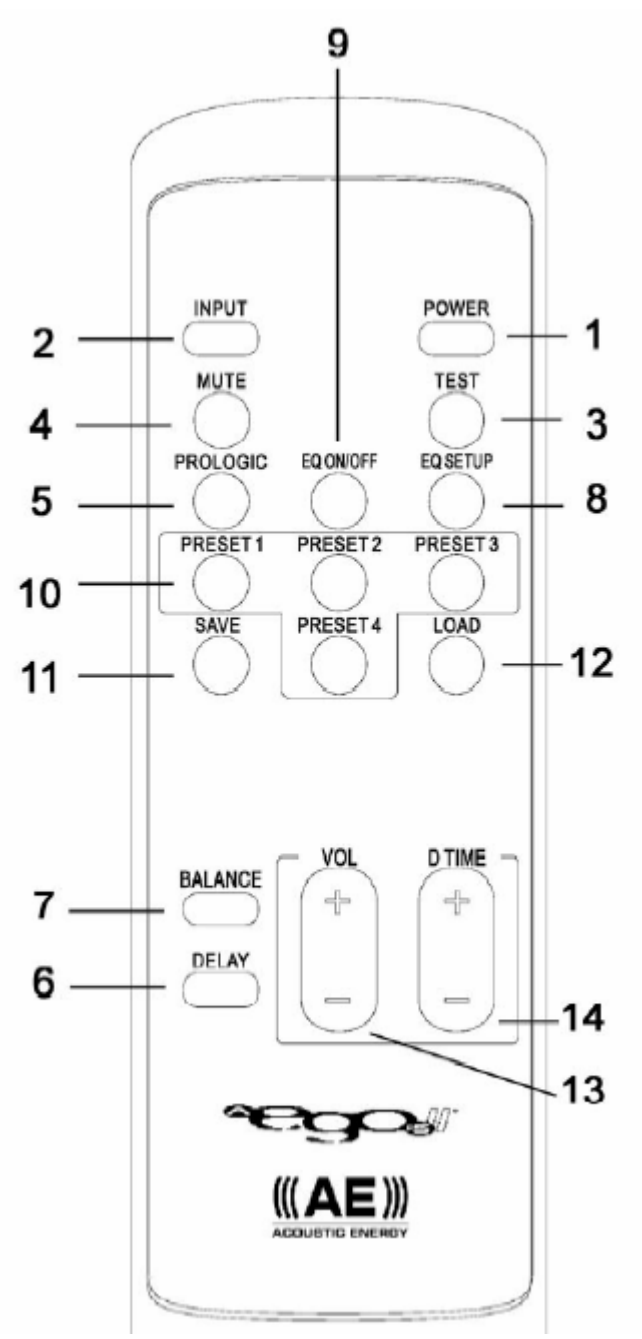

- 1、 电源开关键 2 、输入选择键 3 、检测键 4 、哑音键
- 5、PRO LOGIC 键 6 、延时调节键

7、声道平衡键 8 、均衡模式设置键 9 、均衡开/关键 10 、预置模式键 11、预置保存键 12 、载入键 13 、音量调节键 14 、延时增减键

当关闭 P5II 电源开关,而机器的电源线没有拨出时,显示屏将关闭,电源指示灯变暗, 解码器的状态及用户设置均被储存下来。当再次开启机器时,原先所有设置将被还原。

当关闭 P5II 电源开关并拔掉电源线时,显示屏和电源指示灯均会熄灭,解码器状态及 用户设置不会保留。当重新接通电源后,P5II 将恢复工厂的默认设置。

P5II 可以自动侦测到输入讯号的类型。 当输入 DOLBY DIGITAL格式数字讯号时,显示屏将显示为:

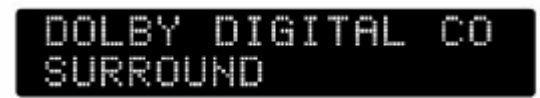

当输入 DTS 格式数字讯号时,显示屏将显示为:

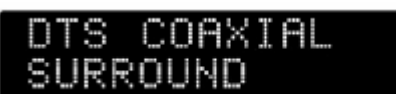

当输入模拟讯号(通过 INPUT 1、INPUT 2、INPUT 3)时, 显示屏将显示为:

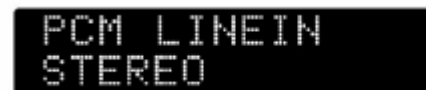

通过反复按 INPUT 键可以选择您想要的讯源。

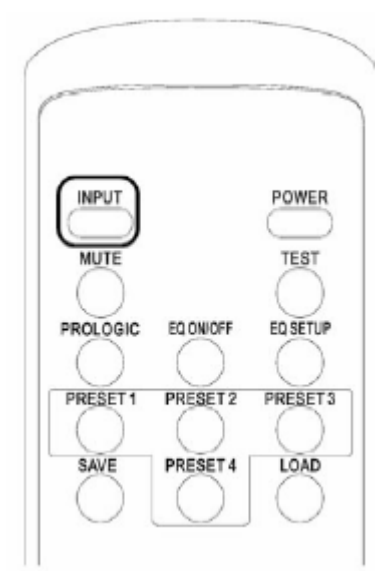

P5II 的 TEST 键可以检测音箱的接线是否正确。

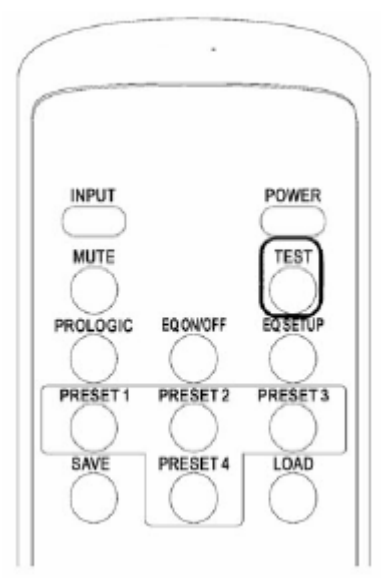

按下 TEST 键后, 测试声将按以下顺序响起: 前方左声道->中置声道->前方右声道->后

方左声道->后方右声道。每个声道响 2 秒钟, 显示屏同时出现以下信息:

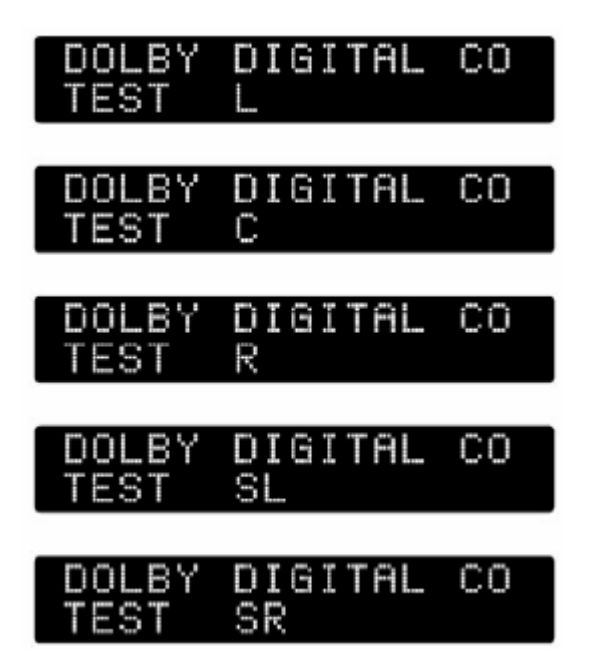

您可以单独设置每一个声道的电平。通过反复按 BALANCE 键直到选到您所想要调整 的声道,然后按 VOL+/一键来提升或减少某一声道的电平。

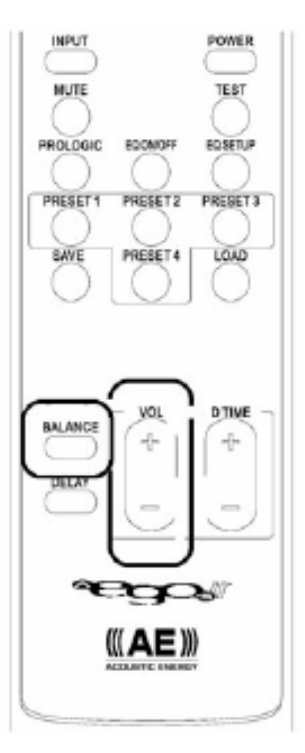

P5II 的音箱可按下图摆放:

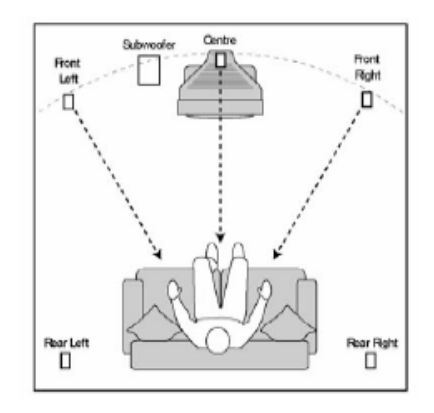

注:

- 1、中置音箱到聆听位置的距离应与前方左、右音箱一致。
- 2、 后方音箱应在聆听位置后方稍高于头部位置。
- 3、 如果您的中置音箱只能摆到比前方左、右音箱更近的位置,那么它的声音会更早到达聆 听位置。为使各声道的声音到达聆听位置的时间是一样的,P5II 可以让聆听者增加延时 来使中置声道到达聆听位置的时间与前方左、右声箱一致。您可以反复按遥控器上的 DELAY键, 直到选出中置声道为止, 然后通过按DTIME+键或 D TIME-键来增加或减 少延时,直到获得所需的延时数值。其它声道的延时也可按此方法调整。

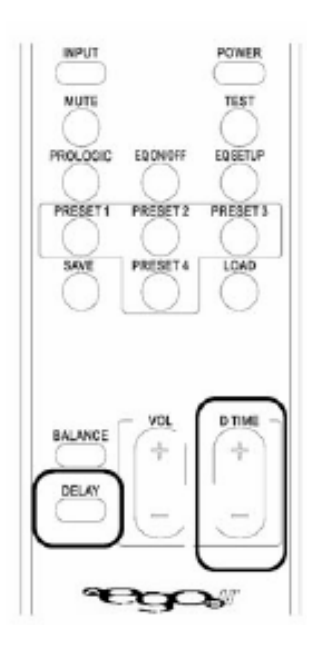

当检测到输入讯号时 PRO LOGIC 格式时,P5II 可以自动转为 PRO LOGIE II 模式。对 于其它类型的输入讯号, 您可以通过接 PRO LOGIC 键来获得 PRO LOGIC II 的效果。反复 按 PRO LOGIC 键,将会在以下顺序依次转换: AUTO (自动) ->ALL PCM->ENABLE(PRO LOGIC 生效) ->DISABLA(PRO LOGIC 失效)。

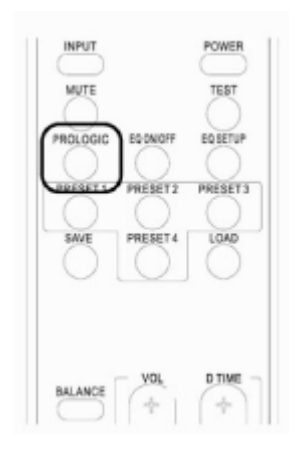

如果 P5II 检测到 PRO LOGIC 讯号, P5II 将自动切换为 PRO LOGIC II 格式, 并会有以 下显示信息:

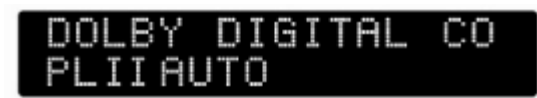

如果 P5II 检测到立体声讯号(模拟或数字),P5II 将自动切换为立体声格式。您可以通 过反复按 PRO LOGIC 键使立体声格式转为 PRO LOGIC 格式, 届时将有以下显示信息:

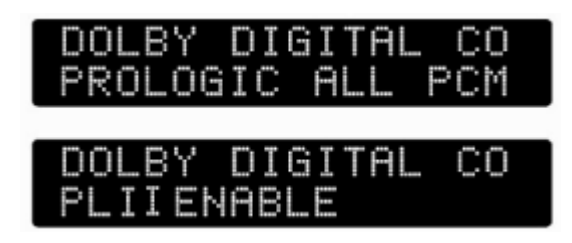

如果您想把 PRO LOGIC 或两声道 DOLBY DIGITAL讯号转为立体声讯号, 您可以反复 按 PRO LOGIC 键直到看到以下显示信息为止:

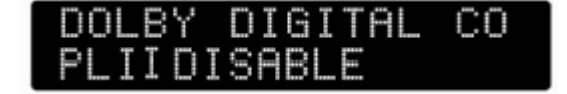

P5II可以让使用者预设4种模式并储存下来。通过按个数字的PREST键,然后按AVE (保存)键及 LOAD(载入)键即可。

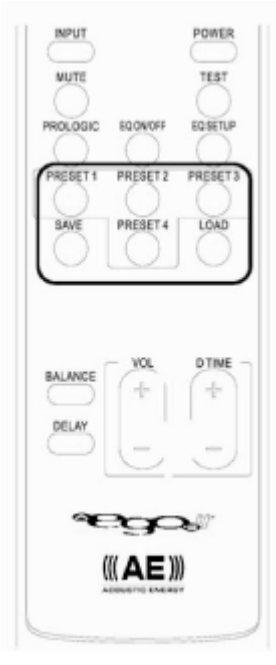

以设置 PRESET 1 模式为例, 将有以下信息显示:

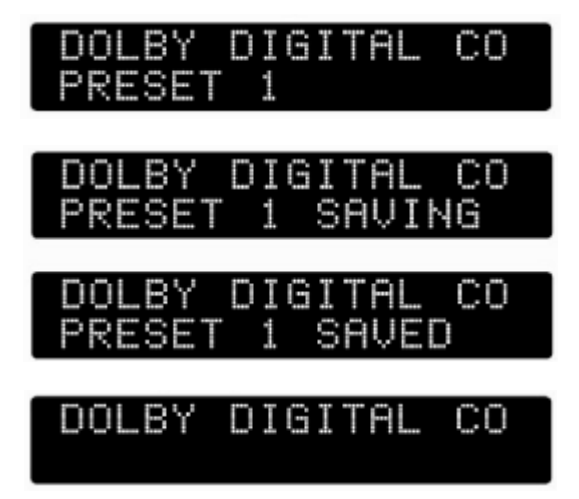

设置完后,可以先按某一个预置模式键,通过按LOAD 键将预置模式载入。以 PRESET 1 为例,将有以下显示信息:

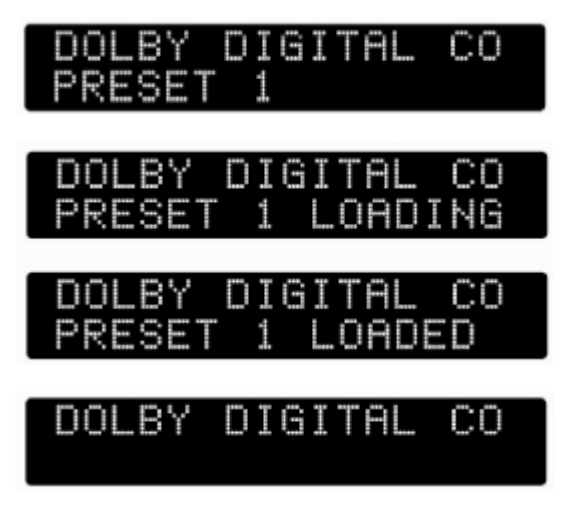

PDF created with pdfFactory Pro trial version [www.pdffactory.com](http://www.pdffactory.com)

P5II 有 5 段均衡器方便您对音色作出微调。先按一下 EQ SETUP 键进入调整状态, 然 后反复按 EQ SETUP 进入调整状态,直到进入您想要调节的均衡段(Band 1-Band 5)为止, 接然按 VOL+或者 VOL-对该频段进入提升或衰减。调整完后按 EQ SETUP 对该频段的均 衡状态进行存储。当调节完所有频段后,按 EQ ON/OFF 键启用或取消新的设置模式。

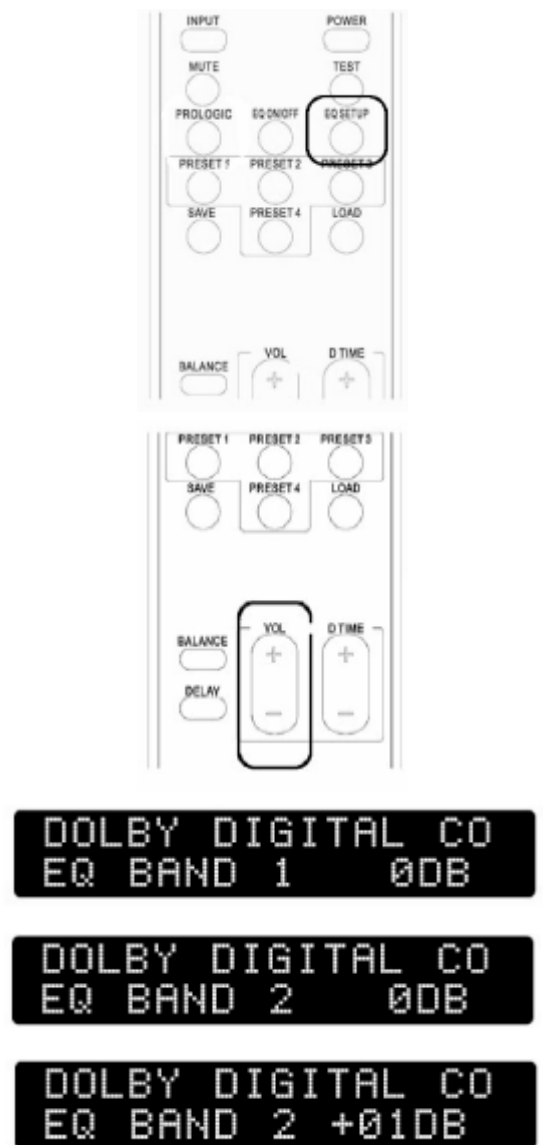

P5 II 可以通过按 RESET 键来恢复所有的原厂设置。

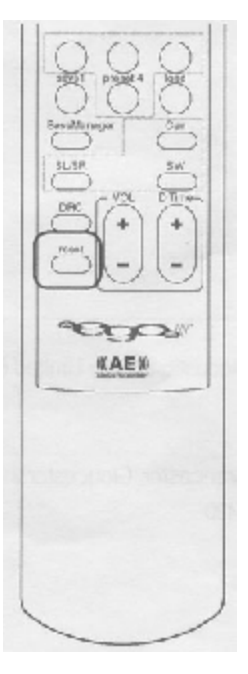

按 RESET 键后会有以下信息显示:

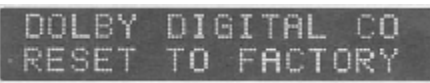

完成后将有以下信息显示:

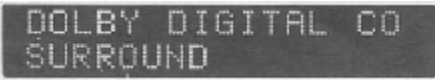

注意事项:**P5II** 的卫星音箱不能直接和普通功放链接。